# A2: Arbeitsblatt zu "Eneza Education" (App)

### **Hinweis für die Lehrkraft:**

Man kann in Deutschland Eneza Education leider nicht als App nutzen, aber die Inhalte sind unter der Adresse [www.enezaeducation.com](http://www.enezaeducation.com/) über einen Browser zugänglich – sowohl auf dem Smartphone als auch auf dem Computer. Das Programm ist auf Englisch und dementsprechend gut für den Englischunterricht geeignet.

Um Eneza Education auszuprobieren, können die Schülerinnen und Schüler folgende Schritte nacheinander durchführen:

- 1. Ruft die Adresse www.enezaeducation.com über Euren Browser auf Eurem Handy oder Computer auf.
- 2. Klickt auf "Start Learning".
- 
- 3. Ihr müsst eine Telefonnummer angeben, um das Programm nutzen zu können. Gebt Eure tatsächliche Telefonnummer oder eine erfundene Nummer mit +49 am Anfang ein.
- 4. Die Aufgaben sind nach dem Alter der Lernenden gegliedert. Wählt das zutreffende Alter aus. Schülerinnen und Schüler zwischen 9 und 13 können zwischen Aufgaben aus den Fächer Englisch und Naturwissenschaften ("Science") wählen. Ab 14 Jahren gibt es nur noch Aufgaben zu "Science".
- 5. Klickt auf "Continue Learning" und wählt das entsprechende Fach aus.
- 6. Wählt eine Unterrichtseinheit aus und bearbeitet sie. Das Programm korrigiert Fehler automatisch und gibt Hinweise und Tipps, Ihr etwas falsch angebt.
- 7. Klickt auf das Eneza-Symbol, um nach einer abgeschlossenen Einheit wieder zum Menü zurückzukehren.

Die Aufgaben Nummer 1 bis 4 können auch ohne Smartphone gelöst werden.

# A2: Arbeitsblatt für Schülerinnen und Schüler zu "Eneza Education" (App)

**Methodik:** Brainstorming, Diskussion, Recherchearbeit

#### **Aufgabe:**

**Lest Euch den Hintergrundtext zu Eneza Education durch.** Es handelt sich um eine mobile Lernplattform. Schülerinnen und Schüler erhalten durch Eneza Education Zugang zu Lerneinheiten, Quizzen und einer Enzyklopädie.

## **Öffnet das Programm und sucht Euch eine Aufgabe aus, die für Euer Alter vorgesehen ist.**

## **Bearbeitet danach die folgenden Aufgaben.**

1. Mit welchen Hilfsmitteln lernt Ihr am besten?

Überlegt zu zweit, welche Hilfsmittel Ihr gerne nutzt. Nutzt Ihr Lern-Apps? Persönliche Nachhilfe? Online-Nachhilfe? Schaut ihr Lernvideos? Unterstützen Eure Eltern oder Großeltern Euch beim Lernen? Lernt Ihr oft mit Freundinnen und Freunden zusammen? Erstellt eine Liste mit Euren Lieblingshilfsmitteln.

#### 2. Kostenfreie Lern-Apps

Erstellt zu zweit eine Liste mit kostenfreien Apps, die Ihr kennt. Markiert die, die Ihr schon mal benutzt habt und die, die für Euch besonders hilfreich waren.

#### 3. Tragt Eure Ergebnisse in der Klasse zusammen.

Sortiert die Apps, die Ihr gefunden habt, nach folgenden Kategorien:

- $\triangleright$  Vokabeln
- $\triangleright$  Mathe
- Geografie (Hauptstädte & Ländernamen lernen)
- $\triangleright$  Grammatik
- Lesen lernen
- $\triangleright$  Allgemeinwissen
- 4. Diskutiert und überlegt zusammen:

Bei welcher Art von Aufgaben können die Apps Euch gut unterstützen? Probiert die Apps gerne aus, die Euren Mitschülerinnen und Mitschülern besonders gut gefallen. Vielleicht ist auch für Euch ein gutes Werkzeug dabei, das Euch beim Lernen unterstützt.

# **Tipp!:**

Auf der Seite von Superprof erfahrt Ihr mehr über kostenlose Lern-Apps: [www.superprof.de/blog/nachhilfe-kostenlos-mit-apps/](http://www.superprof.de/blog/nachhilfe-kostenlos-mit-apps/)

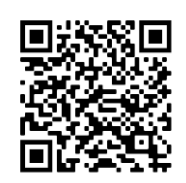

LIZENZHINWEIS

Die Texte dieses Arbeitsblattes stehen unter einer CC BY-SA 4.0 Lizenz

*[www.creativecommons.org/licenses/by-sa/4.0/deed.de](http://www.creativecommons.org/licenses/by-sa/4.0/deed.de)*.

Der Name des Urhebers soll bei Weiterverwendung wie folgt genannt werden: GEMEINSAM FÜR AFRIKA

LIZENZHINWEIS Die Texte dieses Arbeitsblattes stehen unter einer CC BY-SA 4.0 Lizenz *[www.creativecommons.org/licenses/by-sa/4.0/deed.de](http://www.creativecommons.org/licenses/by-sa/4.0/deed.de)*. Der Name des Urhebers soll bei Weiterverwendung wie folgt genannt werden: GEMEINSAM FÜR AFRIKA